# my MPPC<sup>realm</sup>

## **What is MyMPPC?**

MyMPPC is a password protected member website that is designed to be the one stop resource for all of your church engagement. *Please note, as of March 8, 2017, all registrations and sign ups will be done through MyMPPC including VBS, Sunday School check-in, etc.*

This site will enable you to:

- Register for events
- Check your child into Sunday School
- Connect with other church members and your ministry teams
- Learn about opportunities to engage
- Update your own contact information
- Set up your giving
- View and print your contribution history and statements

## **How to Login & Additional Assistance**

In order to login, you must have a valid email address in our church database. Attend one of our drop-in sessions in February and we'll help you set up your profile, and provide one-on-one training and an overview of the website.

## **Step 1: Login**

 Follow the prompts from the February 8 email invitation entitled "Reminder: Join Your Church Family" sent from Mt. Pleasant Presbyterian Church. If you did not receive this email, please submit an inquiry (mppc.net/mymppc-questions).

# **Step 2: Additional Assistance**

- **View the brief set up video** (mymppc.net)
- **Visit our last MyMPPC drop-in session** on Wednesday, February 22 6:00 pm–7:30 pm, Grace Hall 123
- **Look for the computer kiosks on Sunday** mornings in the Fellowship Hall.
- **Online Congregants' Guide**:

http://wiki.acstechnologies.com/display/realm/Congregants%27+Guide

- **Reference the Frequently Asked Questions** on the reverse side.
- **Submit an inquiry for assistance** to mppc.net/mymppc-questions
- **Set up an appointment** to drop by the office during regular business hours for assistance.

# **Get the App**

The Realm Connect | Membership App called "Connect - Our Church Community" is available through for both Apple and Android devices. After you download and launch the app, enter your valid email address and password to get into MyMPPC.

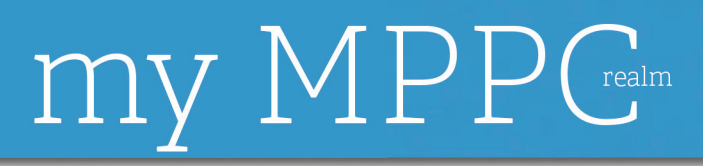

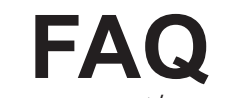

www.mppc.net/mymppc

#### **I didn't get the email invitation, how do I receive it?**

If you didn't receive the "Reminder: Join your Church Family" email sent on February 8:

- **1. Check your spam and junk folder**
- **2. Check to see if your email is correct** in our records at the church
- **3. Submit an inquiry** for assistance at mppc.net/mymppc-questions

#### **What do I do after I set up my login and password?**

- **1. Change your privacy settings:** Once you are logged on, click on your name in the upper right hand corner. In the drop down box, choose "Manage Account" and "Settings." Choose "Privacy" and this will give you the ability to change the permissions to who can see your information within Realm *(we suggest you choose the privacy settings to be "Everyone in your church family")*. Choose the "Apply" button at the bottom of the page to change your settings.
- **2. Change your contact information:** Click your name in the upper-right corner, and select "Edit Profile", on the "Contact Information" tab, enter or edit the fields displayed *(fields noted with an asterisk must be completed)*.
- **3. If you need help with any of this, try…**
	- Watching the tutorial video
	- Clicking the "?" in the top right corner of your computer screen
	- Submitting an inquiry

#### **How can I obtain my contribution statement?**

- **1. Log in to MyMPPC**.
- **2. Click "Giving"** on the main menu.
- 3. If necessary, filter your list of contributions.
- 4. **Click** . Add a comment to the giving statement if necessary. The output is downloaded as a PDF file that can be opened from your browser.

#### **What if I lose my password?**

- 1. **Click "Forgot your password?"** and follow the instructions.
- 2. **You will be issued a temporary code** which expires in two hours. Administrators cannot see user passwords, they can only reset them. Once a password is reset, your new password will be emailed to you.

#### **Can I reset my password?**

- **1. Click on your name** in the upper right hand corner.
- 2. **In the drop down box, choose "Manage Account" and "Settings."**
- 3. **Under "Account" tab you can choose your new password** and click "Apply". It will take effect immediately.

**Is MyMPPC/Realm secure?** Yes. Realm is a secure site that is supported by ACS Technologies, the largest developer of church management software in the industry. They utilize the most up-to-date security technology available.

**What do I do if my giving record appears to be incorrect?** Giving records can lag behind a week or two during busy times of the year. If there is still concern after two weeks, please contact Beth Tyrrell (btyrrell@mppc.net).

**Who can see my contact information on MyMPPC/Realm site?** Only registered users have access to contact information via their password. No one else on the internet can see your information. Users MUST be in our membership database before they are given a password.

### **Need Assistance? Submit an inquiry to mppc.net/mymppc-questions**

*As of March 8, 2017, all registrations and sign ups will be done through MyMPPC including VBS, Sunday School check-in, etc.*